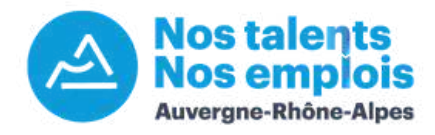

## **Tutoriel : le matching recruteur**

Méthode n°1 : Recherche à partir d'une offre Offre publiée sur Nos Talents Nos Emplois

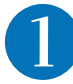

Cliquez sur "Recherche à partir d'une offre" dans l'onglet "CVthèque" de votre tableau de bord :

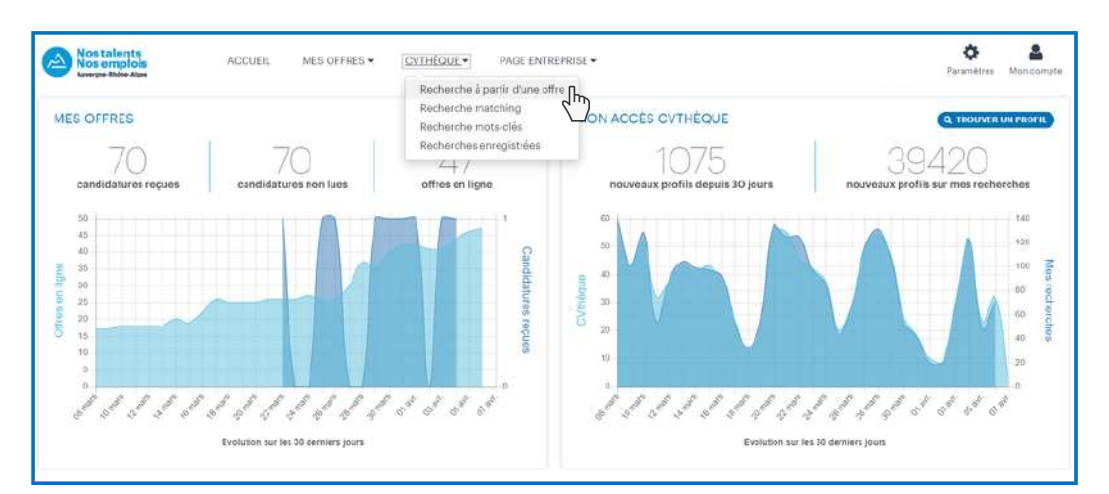

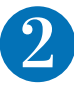

## Découvrez les profils les plus pertinents

Vos offres d'emploi apparaissent sous forme de liste. Pour visualiser les candidats compatibles avec vos offres, cliquez à droite de votre écran sur

le bouton : **Recherche vivier** 

En 7 secondes, l'algorithme sélectionne les critères de vos offres, analyse les CV des candidats et vous propose les meilleurs candidats.

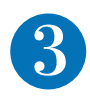

## Déterminez les meilleurs candidats

*Ci dessous, un exemple d'une offre de contrôleur de gestion H/F.*

Par défaut, les profils des candidats proposés sont compatibles à 50% et plus avec votre offre. Pour augmenter/diminuer ce taux, utilisez le curseur : MARCHING : 50% -

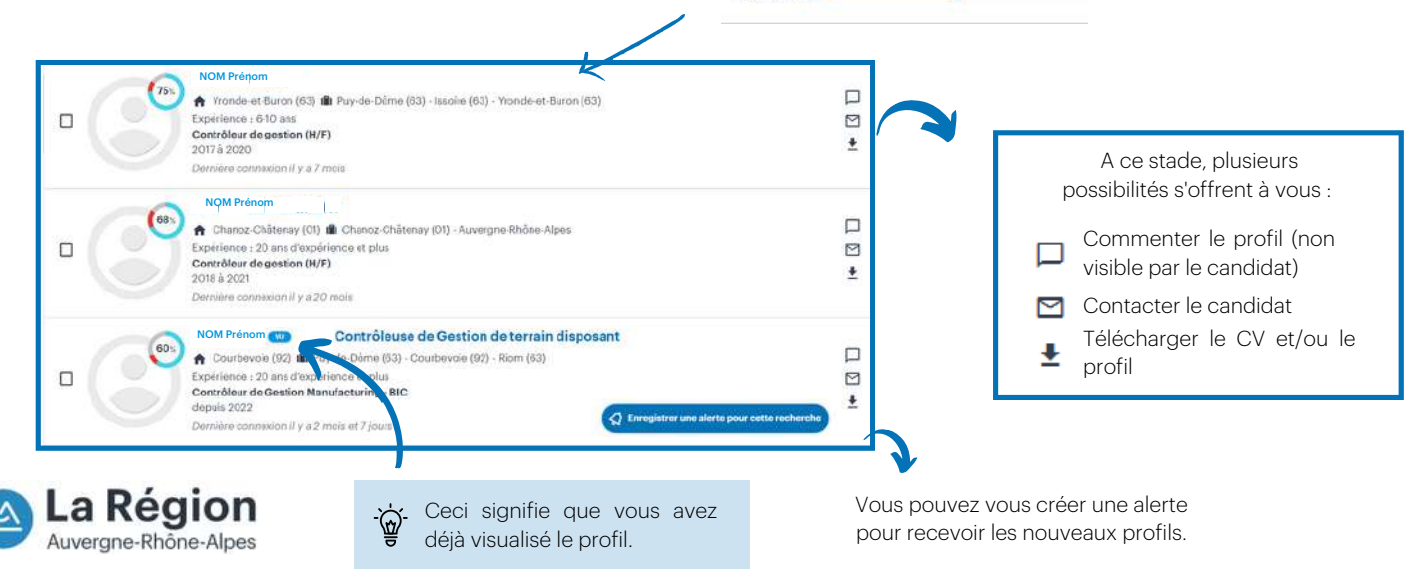

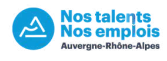

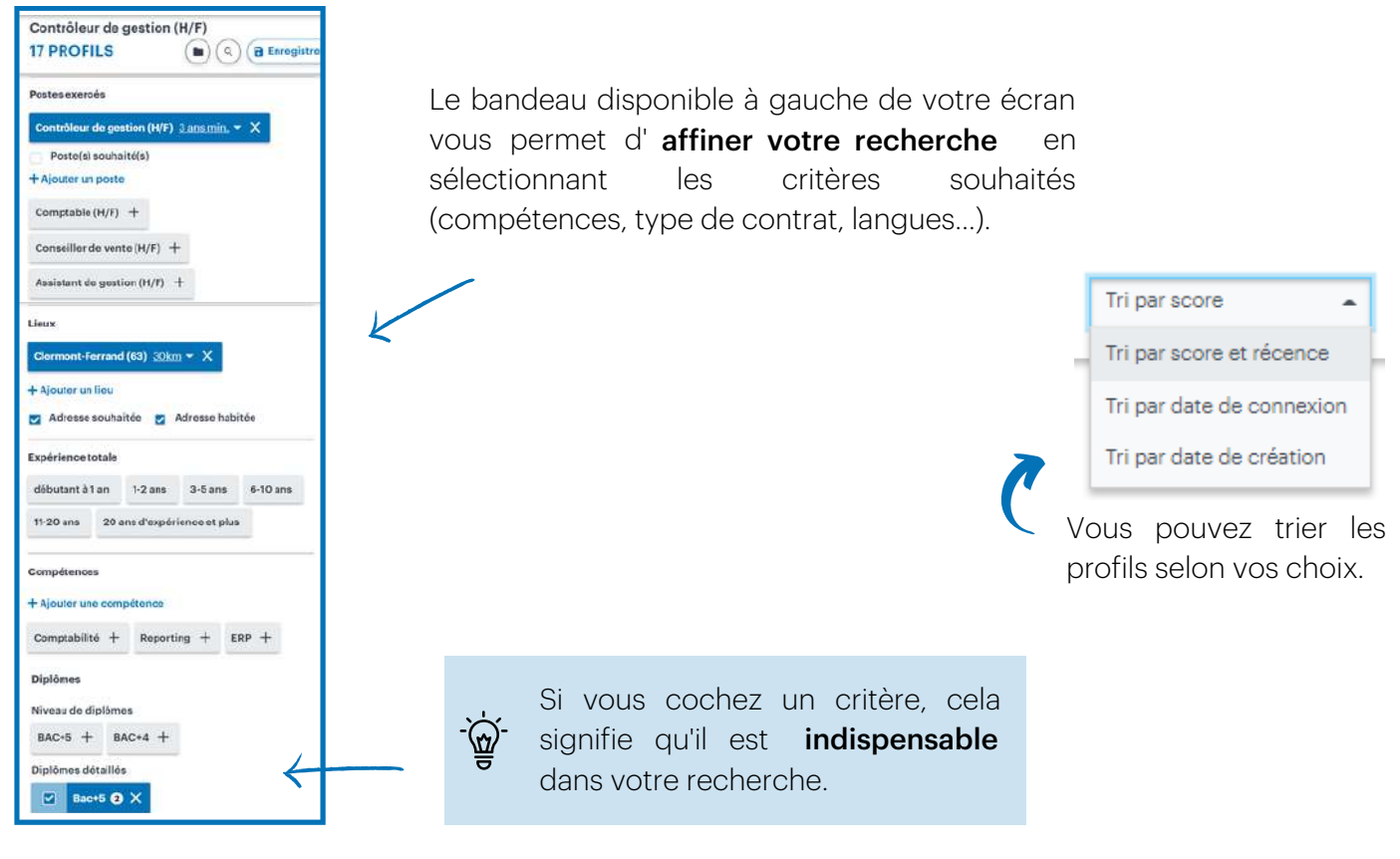

## Sélectionnez vos candidats

En cliquant sur le nom du candidat, vous verrez apparaitre les éléments de son profil qui ont matché.

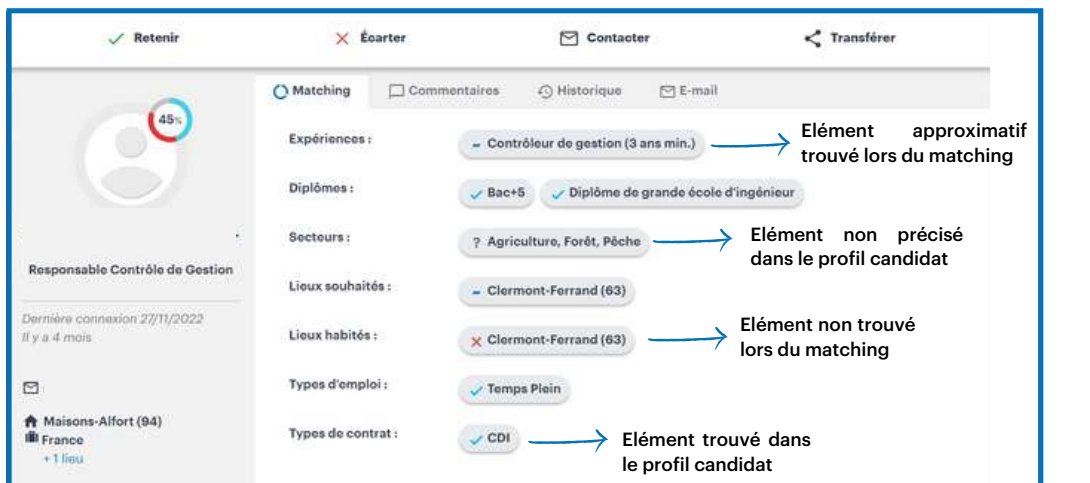

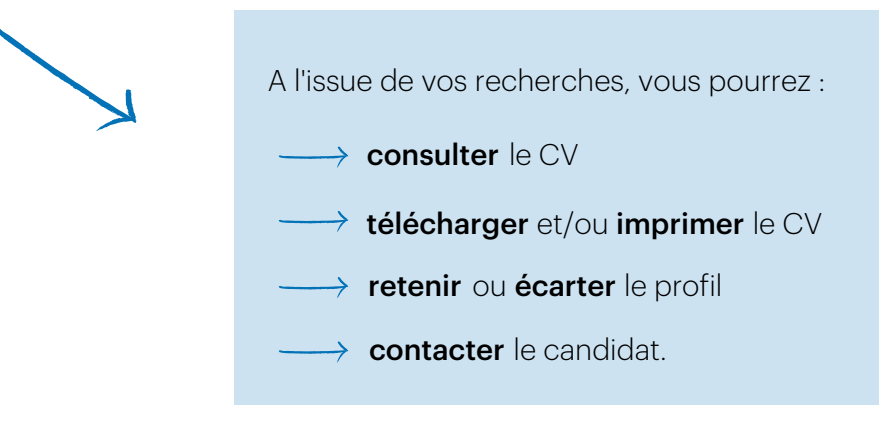

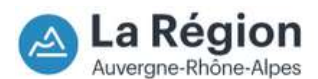

Méthode n°1 : Recherche à partir d'une offre Offre NON publiée sur Nos Talents Nos Emplois

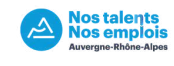

Puis cliquez sur "Charger une offre". Cliquez sur "Recherche à partir d'une offre" dans l'onglet "CVthèque" de votre tableau de bord.

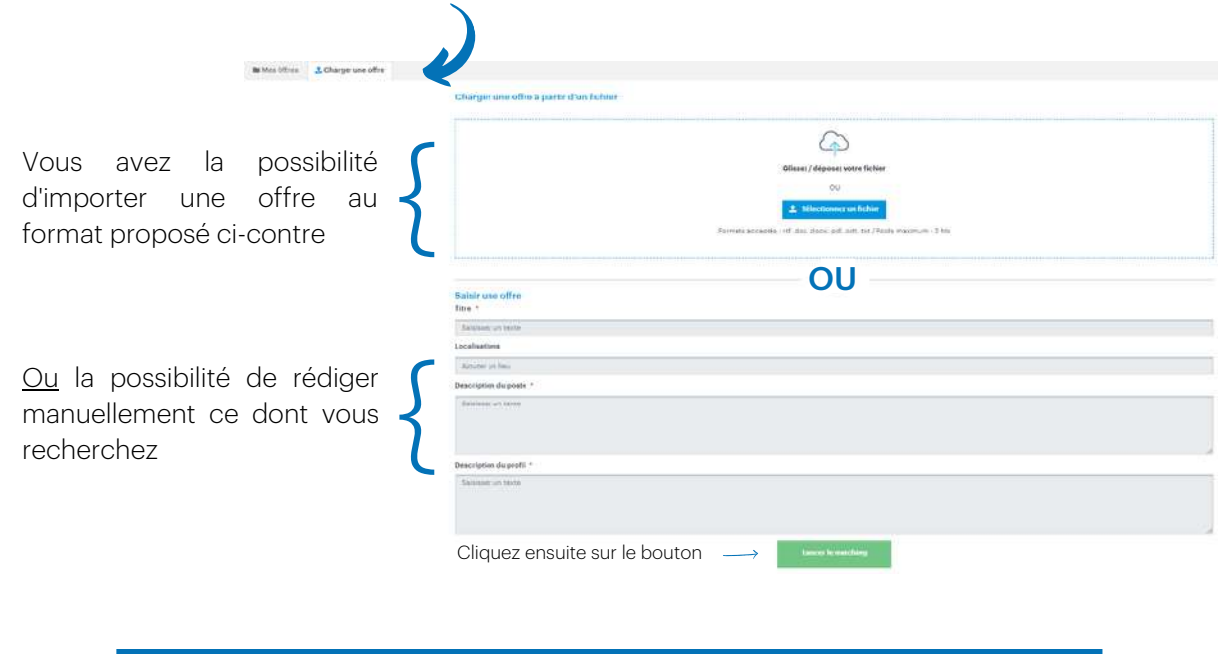

Méthode n°2 : Recherche Matching avec critères

Cliquez sur "Recherche matching" dans l'onglet 'CVthèque" de votre tableau de bord.

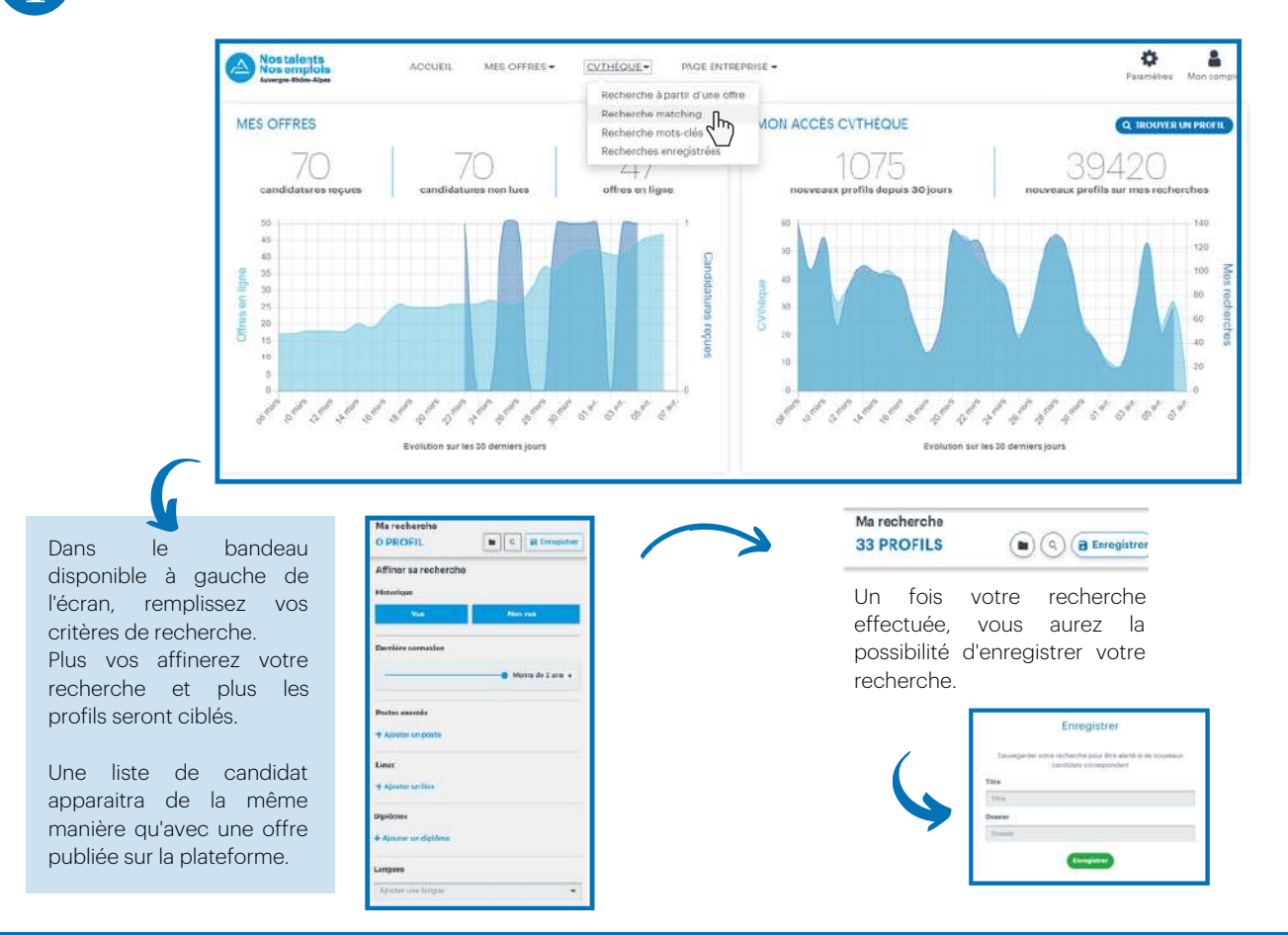

Vous avez des questions ? Contactez-nous : admin.nostalentsnosemplois@auvergnerhonealpes.fr

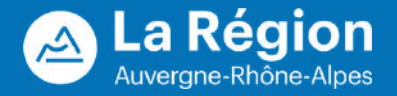